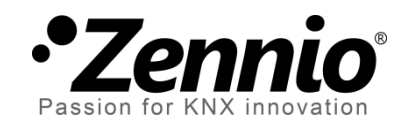

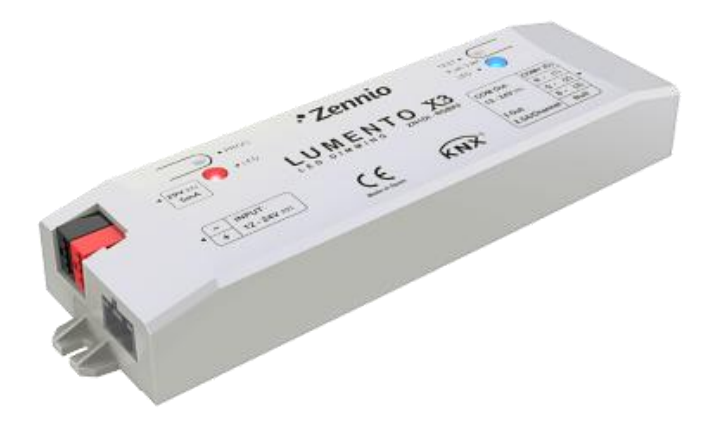

# **LUMENTO X3 RGB**

## **Régulateur PWM pour modules de trois canaux de couleur avec tension constante et charges LED DC**

**ZN1DI-RGBX3**

Version du programme d'application [1.3] Édition du manuel: [1.3]\_a

www.zennio.fr

### Table des matières

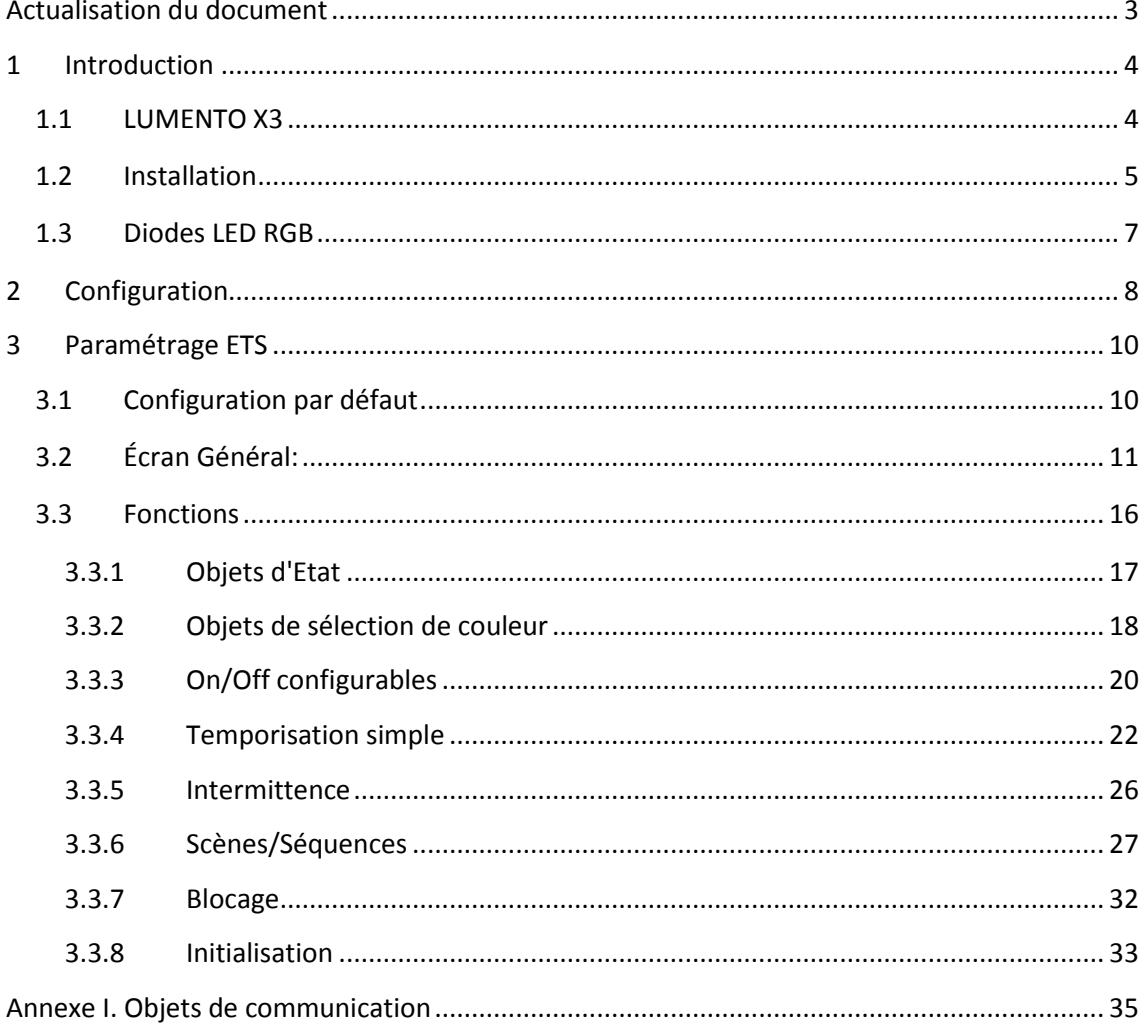

## <span id="page-2-0"></span>**ACTUALISATION DU DOCUMENT**

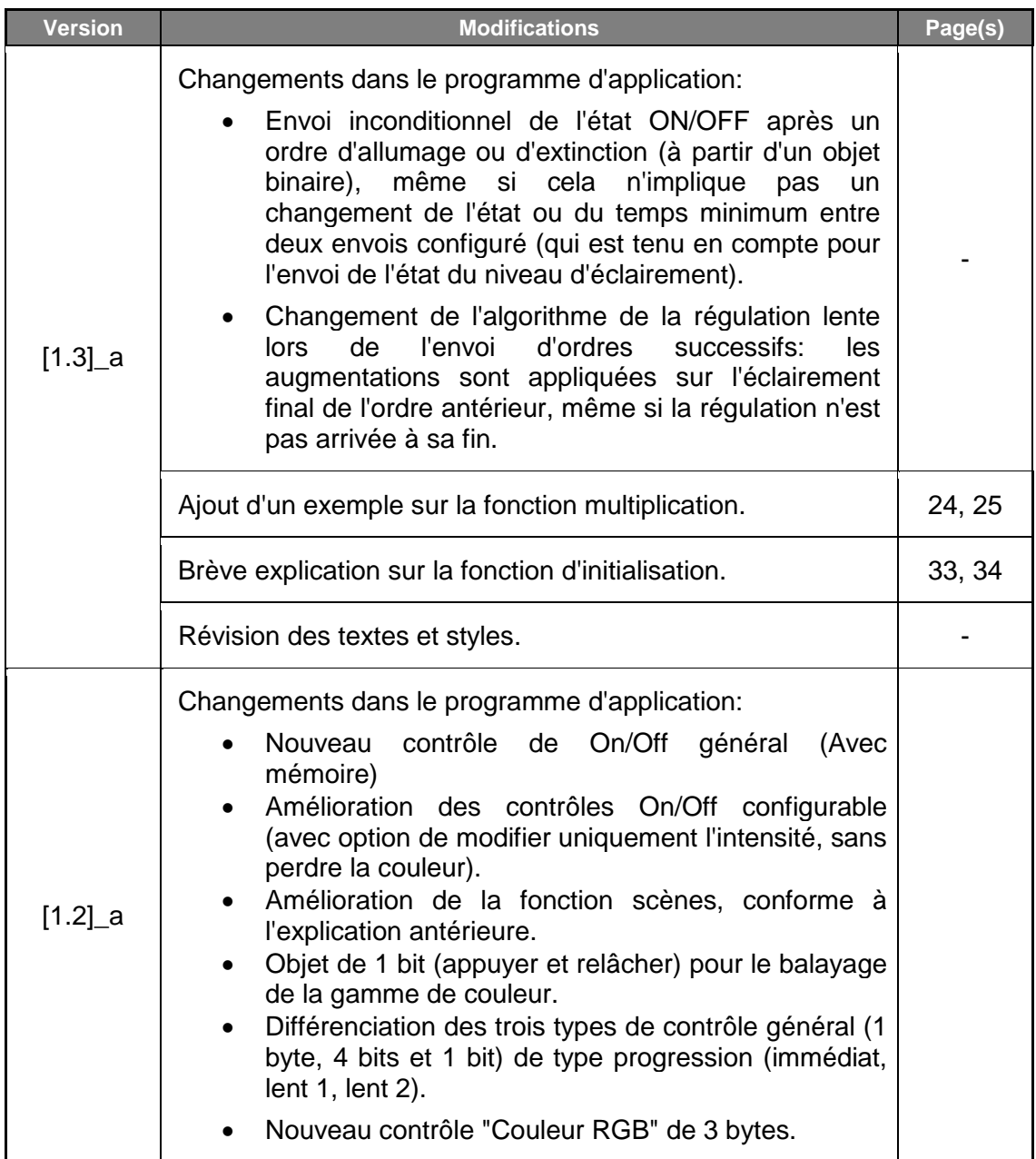

## <span id="page-3-0"></span>**1 INTRODUCTION**

### <span id="page-3-1"></span>**1.1 LUMENTO X3**

Le LUMENTO est le régulateur d'éclairage de Zennio pour les modules LED DC monochrome, ou pour les modules combinés de LED DC de jusqu'à trois couleurs (LED de type RGB: *Rouge - Vert - Bleu)*.

Doté de trois canaux de sortie de 1224 VDC et jusqu'à 2.5A chacun.

Ce dispositif peut être programmé avec deux programmes d'application différents, en fonction du type des modules LED à contrôler:

- **LUMENTO X3 LED**: Contrôle indépendant jusqu'à trois modules de LED monochrome, c'est-à-dire, chaque canal de sortie correspondant à un module monochrome différent fonctionnant tous indépendamment les uns des autres.
- **LUMENTO X3 RGB**: Contrôle conjoint d'un module de LED de trois couleurs (RGB), c'est-à-dire, chaque canal de sortie correspond à une composante de couleur (R, G, B) d'un même module et où tous les canaux fonctionnent ensemble.

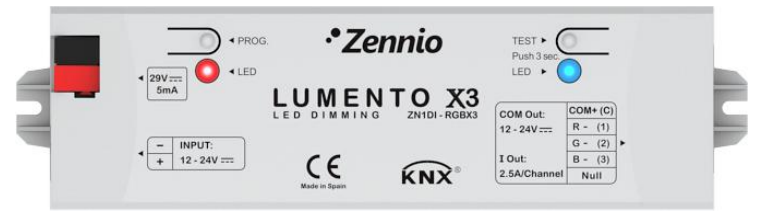

**Figure 1**. Régulateur LUMENTO X3

### <span id="page-4-0"></span>**1.2 INSTALLATION**

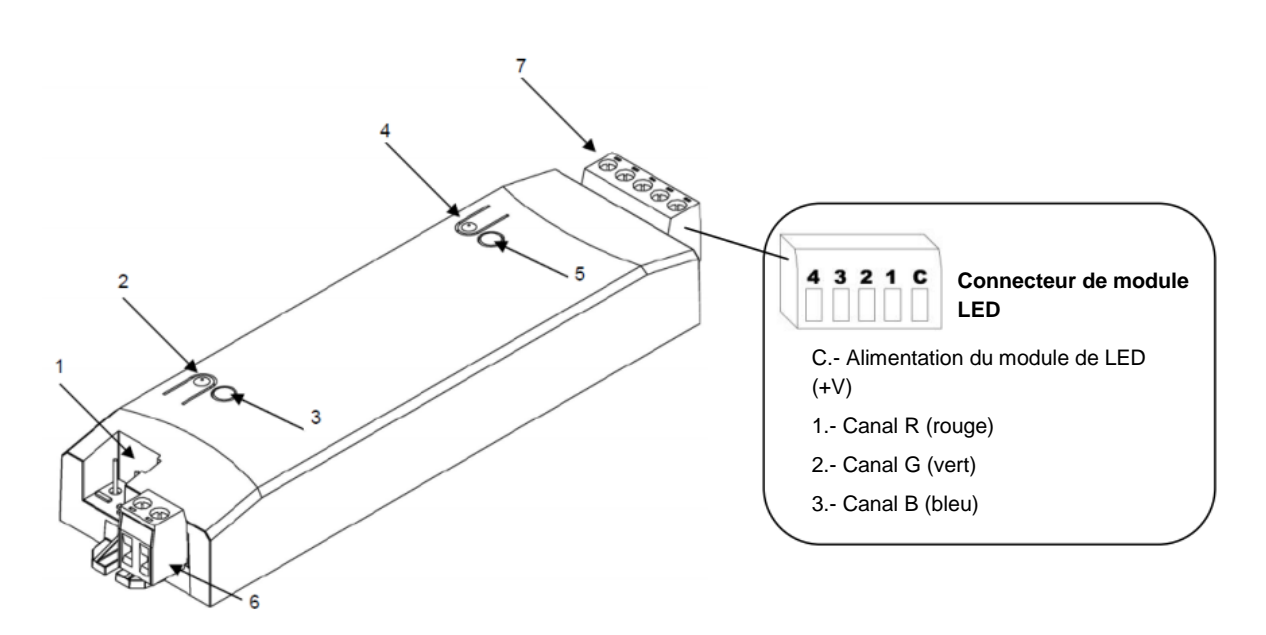

<span id="page-4-1"></span>**1.- Connexion KNX 2.- Bouton de Programmation 3.- Indicateur Programmation 4.- Bouton Mode Test 5.- Indicateur Mode Test / Polarité inversée 6.- Connecteur alimentation externe 7.- Connecteur Contrôle** 

**Figure 2.** Schéma câblage

Le dispositif se connecte au BUS KNX grâce au connecteur inclus (1), d'où il reçoit l'alimentation. Pour la régulation du module de LED il faut une source d'alimentation additionnelle, de 12V ou 24VDC (en fonction du type de ruban choisi). Cette alimentation se connecte sur le dispositif grâce au connecteur à vis (6) inclus dans l'emballage original. Chaque câble devra être correctement connecté: le positif de l'alimentation au positif (+) du connecteur et le négatif de l'alimentation au négatif (-) du connecteur. Dans le cas de ne pas respecter la polarité, le LUMENTOX3 notifie cette anomalie en allumant, de couleur orange, l'indicateur de test/polarité inverse (5).

Le dispositif est fourni avec un second connecteur à vis (7), où se connecterons les canaux de sortie à contrôler, et le commun (C). La [Figure 2](#page-4-1) montre le schéma de connexion du connecteur.

**Note:** *Il est possible de câblé le connecteur des sorties avant de l'insérer dans le dispositif.*

**Note:** *Seules les charges de type LED qpeuvent être connecté sur la sortie du LUMENTO X3.*

Une fois le LUMENTO alimenté par le BUS KNX, il est possible de télécharger l'adresse physique et le programme d'application associé, même en l'absence de

l'alimentation externe.

Après la première connexion sur le BUS ou après un téléchargement, il pourra être observé que l'indicateur de programmation (3) se met à clignoter de couleur bleu et que l'indicateur de mode test/polarité inverse (5) s'allume en bleu pendant environ 25 secondes, ceci signifie que le LUMENTO X3 effectue un processus d'actualisation interne. Avant de réaliser toute action sur le dispositif, il faut attendre que les deux indicateurs s'éteignent.

**Note:** *Si le dispositif se trouve uniquement connecté sur le BUS KNX et ne dispose pas d'alimentation externe, ce processus interne est mis en attente jusqu'à sa connexion.*

Voici une description des éléments principaux de l'interface:

- **Bouton de programmation :** Une pression courte sur ce bouton place le dispositif en mode de programmation avec la LED associée (2) s'allumant en rouge. Si ce bouton est maintenu appuyé lors de la connexion de la tension de BUS, le LUMENTO X3 se met en mode sûr. L'indicateur se met à clignoter rouge
- **Bouton du mode test:** Une pression longue sur ce bouton, d'au moins trois secondes (jusqu'à ce que l'indicateur associé s'illumine en blanc), place le dispositif en Mode Test, ce qui permet de tester le bon fonctionnement des modules de LED. **Une fois le Mode Test activé, chaque appui court sur ce bouton permet d'activer successivement l'un et l'autre canal (Canal 1-2- 3-4-1...), l'indicateur changera également de couleur ("Rouge-Vert-Bleu-Blanc-Rouge...")**, permettant de vérifier la bonne connexion des rubans et le bon fonctionnement de tous les canaux. Pour sortir du Mode Test il suffit d'appuyer, pendant au moins 3 secondes, sur le bouton (jusqu'à ce que les LED et l'indicateur associé s'éteignent).

**Note:** *Tant que le Mode Test est activé, tous les ordres arrivant du BUS KNX sont ignorés, et ce, jusqu'à la désactivation de ce mode.*

Pour obtenir des informations plus détaillées sur les caractéristiques techniques du LUMENTO X3, ainsi que des informations de sécurité et d'installation de celui-ci, consulter le **Document Technique** inclus dans l'emballage original du dispositif et également disponible sur la page web de Zennio: [http://www.zennio.fr.](http://www.zennio.fr/)

### <span id="page-6-0"></span>**1.3 DIODES LED RGB**

L'application du LUMENTO X3 RGB est aussi bien capable de réguler la **couleur** que la **luminosité** des modules de diodes LED RGB (c'est-à-dire, dotés de composantes R, G et B). Même si, en réalité, l'ajustement de la couleur comme de l'éclairage est obtenue en modifiant le niveau d'éclairage des différentes composantes (c'est-à-dire: le changement de l'éclairage global n'est autre que la modification de tous les niveaux simultanément). Pour ce qui est du niveau d'éclairage, celui-ci ajuste automatiquement la proportion entre les composantes pour obtenir une continuité de la couleur perçu, ainsi, seule une variation d'intensité est perçue.

Ce type de diodes est en générale formée de trois composantes de LED monochrome: Rouge, Vert et Bleu. Quand les LED rouge, verte et bleue s'allume en même temps, et avec la même intensité, le résultat est la couleur blanche, comme il est possible de le voir sur la [Figure 3.](#page-6-1) Les couleurs intermédiaires sont obtenues par combinaison, en différentes proportions, de ces trois composantes (R, G, B).

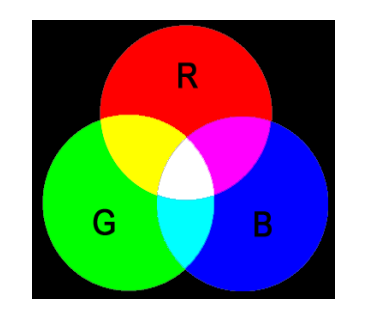

**Figure 3.** Mélange des couleurs Rouge, Verte et Bleue

<span id="page-6-1"></span>L'éclairement fait référence à la quantité de lumière (intensité) émis par l'ensemble des LED à un moment déterminé. La valeur d'**éclairement globale** de l'ensemble des LED a été définie de telle façon à ce que s'affiche la composante qui émet avec le plus d'intensité. D'un autre côté, la régulation de l'éclairage générale est effectuée de telle sorte que, visuellement, la couleur soit maintenue constante, augmentant ou diminuant le niveau d'éclairage en modifiant le niveau des différentes composantes ensemble, sans perdre la proportion entre elles.

**Note:** *Prendre en compte que la couleur réelle visualisée peut varier par rapport à la couleur théorique, en fonction du module de LED et du diffuseur utilisé.*

## <span id="page-7-0"></span>**2 CONFIGURATION**

L'application LUMENTO X3 RGB permet, comme indiqué dans le chapitre antérieur, de contrôler la couleur et le niveau d'éclairement d'un module de diodes RGB. De plus, il sera possible de configurer une série de fonctionnalités additionnelles qui rendent le LUMENTO X3 extrêmement polyvalent:

- Diversité des alternatives pour **contrôler la couleur** des rubans de LED, que ce soit de manière **globale** ou de manière **indépendante pour chaque canal** (R, G, B):
	- Objets de 1 bit pour l'**allumage/extinction** général ou par canal.
	- Objets de 4 bit pour une **régulation par pas** général ou par canal.
	- Objets de 1 byte pour une **régulation précise** (en pourcentage) général ou par canal.
	- Objets de 3 bytes pour une **régulation RGB précise** (en pourcentage) multiple.
	- Objet de 1 byte, type "scène", avec une série de **couleurs prédéfinies**.
	- Objet de 1 bit pour le **balayage de couleur et arrêt** lors de la couleur souhaitée.
- Configuration des **caractéristiques de régulations générales**, comme:
	- Temps de régulation **lent**, pour transitions progressives de couleur.
	- $\triangleright$  Type de régulation (immédiat, lent 1 ou lent 2) souhaité en fonction des cas.
	- Limitation du **niveau maximum d'éclairage**.
- **Allumé/Éteint personnalisé:** Possibilité d'activer et configurer jusqu'à quatre types de contrôle ON/OFF différents, en configurant la couleur, l'éclairage et le type de régulation associée à chaque action.
- **Temporisation Simple et Intermittence:** Séquences d'Allumages et extinctions temporisé du module de LED connecté sur le LUMENTO.
- **Scènes/séquences:** Possibilité d'activer et configurer jusqu'à dix scènes/séquences différentes qui peuvent être de quatre types: Couleur fixe, Eclairement, séquence prédéterminée et séquence personnalisée (5 pas configurables).
- **Blocage:** Activation/désactivation du contrôle sur le module LED.  $\cdot^{\bullet}$
- **Initialisation**: Permet de personnaliser la configuration de l'état initial (au retour de la tension sur le BUS KNX ou après un téléchargement ou réinitialisation depuis ETS) du module de LED, ainsi que configurer un envoi (immédiat ou avec retard) de l'état sur le BUS.
- **Identification d'erreurs:** Détection d'anomalies pouvant affecter le bon fonctionnement du dispositif: erreur sur l'alimentation externe et erreur pour surchauffe.

## <span id="page-9-0"></span>**3 PARAMÉTRAGE ETS**

Pour commencer avec le paramétrage du LUMENTO X3, il est nécessaire, une fois ouvert le programme ETS, d'importer la base de données du produit (programme d'application LUMENTO X3 RGB).

Ensuite, il faut ajouter le dispositif au projet correspondant et, en cliquant droit avec la souris sur le nom du dispositif, choisir "Éditer les paramètres" pour commencer avec la configuration.

## <span id="page-9-1"></span>**3.1 CONFIGURATION PAR DÉFAUT**

Cette partie présente la configuration du dispositif par défaut.

| <b>EEE</b><br>Test Project Lumento X3 RGB<br>白 <b>車</b> 1 Nouvelle zone<br><b>E</b> 1.1 Nouvelle ligne<br><b>ELECTION 1.1.1 LUMENTO X3</b> | N°                | <b>Nom</b>                | <b>Fonction de l'Objet</b> | longueur |
|----------------------------------------------------------------------------------------------------|-------------------|---------------------------|----------------------------|----------|
|                                                                                                    | وأتا              | Régulation                | Contrôle de 4 bits         | 4 bit    |
|                                                                                                    | $\blacksquare$ 10 | <b>Régulation Précise</b> | Contrôle de 1 byte         | 1 Byte   |
|                                                                                                    | $\Box$ 11         | On/Off                    | 0=Eteint: 1=Allumé         | 1 bit    |
|                                                                                                    | ■ 29              | Vitesse de Régulation 1   | 0%=Vit.Min: 100%=Vit. Max. | 1 Byte   |
|                                                                                                    | 12130             | Vitesse de Régulation 2   | 0%=Vit.Min: 100%=Vit. Max. | 1 Byte   |
|                                                                                                    |                   | ■235 Couleur RGB          | Contrôle RGB de 3 bytes    | 3 Byte   |

**Figure 4.** LUMENTO X3 RGB. Topologie par défaut

Les objets de communication sont les suivants:

- **Régulation:** Objet de 4 bits destiné à effectuer des régulations par pas sur le niveau général d'éclairage (pas de régulation: 1%, 2%, 3%, 6%, 12%, 25%, 50% ou 100%).
- **Régulation précise:** Objet de 1 byte qui permet de réaliser une régulation précise du niveau d'éclairage général, appliquant un pourcentage d'éclairage déterminé.
- **On/Off:** Objet de 1 bit qui permet l'allumage et l'extinction générale du module de LED, récupérant à chaque allumage la couleur qu'il y avait avant l'extinction, que ce soit un éclairage maximum (100%) ou une autre valeur, en fonction de la configuration (voir paramètre **Niveau d'éclairement On**, dans le chapitre [3.2\)](#page-10-0).
- **Vitesse de Régulation 1**: Objet de 1 byte qui permet de modifier, en temps

d'exécution, la vitesse de la régulation Lente 1.

- **Vitesse de Régulation 2:** Idem, mais pour la régulation Lente 2.
- **Couleur RGB**: Objet de 3 bytes qui permet de choisir une certaine couleur par la définition précise de la valeur d'éclairage de chaque canal (R, G et B). Ainsi, chacun des bytes fait référence à un canal spécifique.

A la première ouverture de l'Editeur de Paramètres du LUMENTO X3 RGB, la page se présentera comme suit:

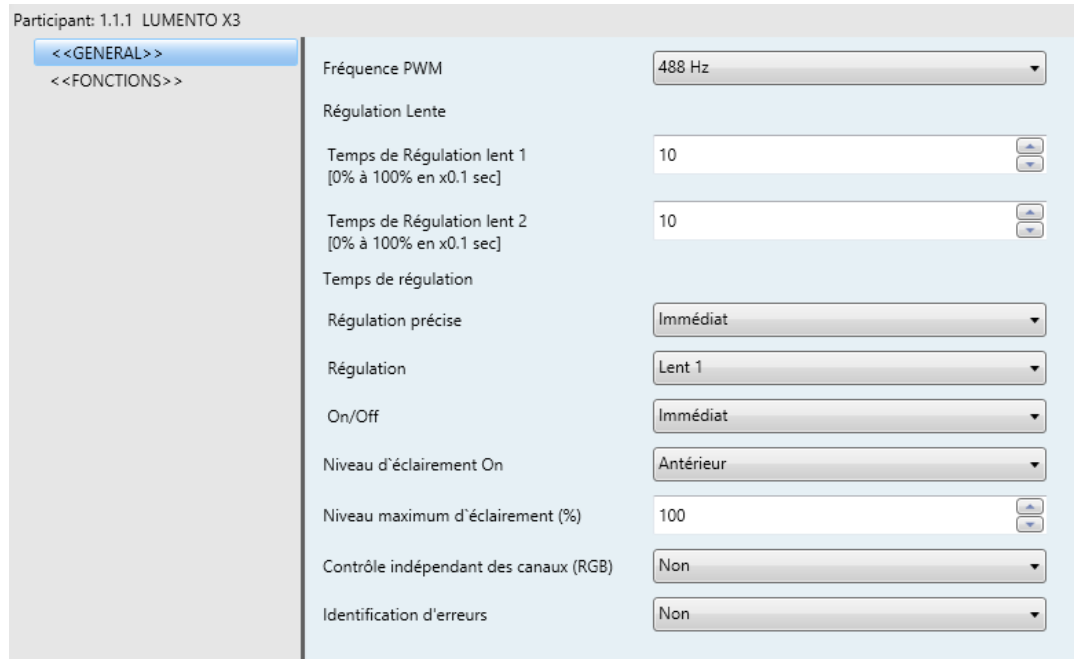

**Figure 5**. Page de paramétrage par défaut

<span id="page-10-1"></span>Comme il est possible de voir sur la [Figure 5,](#page-10-1) la page de paramétrage possède deux onglets qui seront expliquées en détail dans les chapitres de ce manuel:

- **Général**: Paramétrage des caractéristiques globales du dispositif.
- **Fonctions:** Permet d'activer et configurer les fonctions spécifiques du régulateur.

## <span id="page-10-0"></span>**3.2 ÉCRAN GÉNÉRAL:**

Cette section du paramétrage permet de configurer les caractéristiques globales du LUMENTO X3 RGB:

- **Fréquence PWM**: Fréquence à laquelle il est souhaité faire fonctionner le régulateur de LED, avec la possibilité de choisir entre: 150, 300, 488 et 600Hz. La fréquence par défaut est 488Hz.
- **Régulation Lente:** Temps que mettra le LUMENTO X3 pour passer progressivement (Lent) d'une luminosité de 0% à 100%. Il est possible de configurer deux temps de régulation lente: **Lent 1** et **Lent 2** avec des valeurs comprises entre 3 et 65535 dixièmes de seconde. La valeur par défaut est 10 (1 seconde).

Les temps de régulation Lent 1 et Lent 2 peuvent être diminués (mais pas augmentés) pendant l'utilisation du dispositif, et ceci, à partir des objets de communication "**Vitesse de Régulation 1**" et "**Vitesse de Régulation 2**", respectivement. Consulter la [Tableau 1](#page-11-0) pour connaître la relation entre certaines valeurs de vitesse de régulation (les plus utilisées) et les temps de régulation associés.

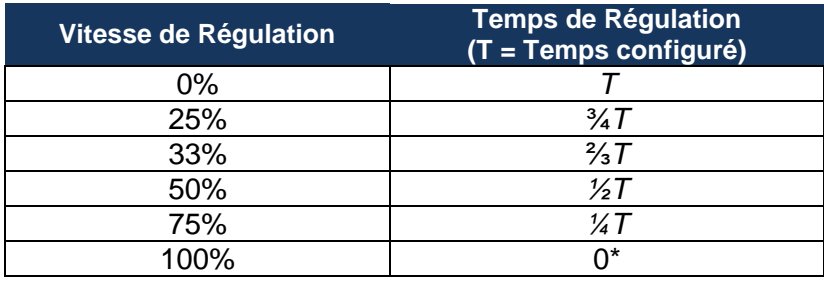

**Tableau 1.** Vitesses et temps de régulation

<span id="page-11-0"></span>(\*) La régulation est menée à bien dans le temps minimum permis par ce type de régulation: 3 dixièmes de seconde.

#### **Exemple**:

*Supposons un temps de régulation Lent 1 de 20 secondes et que, à un moment donné pendant l'exécution, il est souhaité changer le temps de la régulation Lente pour qu'elle se fasse dans la moitié du temps, c'est-à-dire 10 secondes. Pour l'obtenir, il faudra écrire la valeur 50% sur l'objet "Vitesse de Régulation 1". Si, ensuite, il est souhaité réduire des 3/4 du temps original (de 20 à 5 secondes) il faudra envoyer la valeur 75% sur l'objet de communication. Pour revenir au temps de régulation Lent 1 original, il suffira d'envoyer la valeur 0% sur l'objet de communication "Vitesse de Régulation 1".*

Les transitions lentes entre deux niveaux qui ne sont pas 0% et 100% (éteintallumé) se réalise à la même vitesse que celle-ci. Le temps mis pour passer d'un niveau à l'autre est proportionnel à celui défini dans ce champ.

#### **Exemple**:

*S'il est défini la valeur 100 (10 secondes) dans la case "Temps de régulation Lent 1", et est envoyé un ordre d'allumage total sur une sortie éteinte, le dispositif mettra 10 secondes pour atteindre son niveau maximum de luminosité (Si le paramètre "Type de Régulation" a été configuré comme Lent 1). Par contre, si le pourcentage d'éclairage était de 50% par exemple, le temps qui aurait été nécessaire pour atteindre le maximum (100%) aurait été seulement de 5 secondes.*

Il y a trois autres paramètres groupés dans "**Temps de régulation**":

- **Régulation précise:** Dans cette case, il est possible de définir si la transition, lors d'une régulation précise (c'est-à-dire, envoyant une certaine valeur d'éclairage en pourcentage sur les objets **Régulation précise** et **Couleur RGB**, que ce soit le global ou celui relatif à chaque canal), sera du type Immédiat, Lent 1 (la transition se fera progressivement, conforme au temps Lent 1 défini) ou Lent 2 (la transition se fera progressivement, conforme au temps Lent 2 défini).
- **Régulation:** Ici, il est possible de définir si la transition, lors d'une régulation par pas (c'est-à-dire, sur les objets **Régulation** de 4 bits, que ce soit le global ou ceux relatifs aux canaux), est du type **Lent 1** (la transition se fera progressivement, conforme au temps Lent 1 défini) ou **Lent 2** (la transition se fera progressivement, conforme au temps Lent 2 défini).
- **On/Off:** Permet de définir le type de transition (immédiat, Lent 1 ou Lent 2) qui s'appliquera à l'allumage et extinction de l'éclairage.

**Note:** *Le but des régulations lentes est que l'utilisateur perçoive un changement graduel de l'éclairage et arrête le processus au moment d'atteindre le niveau désiré. Pour cela, cette fonctionnalité est en général associée à un bouton poussoir qui, au moment de le relâcher, interrompt la régulation lente qui a démarré au moment de*  l'appui. Il est donc recommandé de configurer un pas de régulation de 100%, ainsi, *grâce à un seul appui long (et non à partir de plusieurs appui long successifs) il est*  *possible de parcourir toutes les valeurs d'éclairage possible et d'arrêter la régulation simplement en relâchant le bouton.*

Après les temps de régulation souhaités, les paramètres suivants apparaissent:

**Niveau d'éclairage On**: Ce paramètre permet de définir le niveau de luminosité du module lors de la réception d'un ordre d'allumage sur l'objet global de On/Off, il pourra être maximum (100%) ou niveau qu'il y avait avant l'extinction ("Antérieur"). Dans le cas du premier allumage, l'éclairement sera dans tous les cas maximum (et la couleur, blanche).

**Note:** *Lors de l'allumage global, le module de LED récupère la couleur qu'il avait avant l'extinction, l'allumage passera donc à la valeur maximale ou non en fonction de ce qui a été défini dans les paramètres. A l'exception du premier allumage (où il prendra toujours la couleur blanche et éclairement 100%), dans le cas particulier ou l'allumage global se ferait après avoir mis, intentionnellement ou non, tous les canaux à zéro à partir de leurs objets de régulation ou de régulation précise respectifs, la couleur qui s'affichera à l'allumage sera également blanche (et l'éclairage maximum). L'exemple suivant illustre ce cas.*

#### **Exemple**:

La séquence d'actions suivantes, suppose d'avoir configuré le "Niveau d'éclairement *de On" comme "Antérieur", illustré par la note antérieure:*

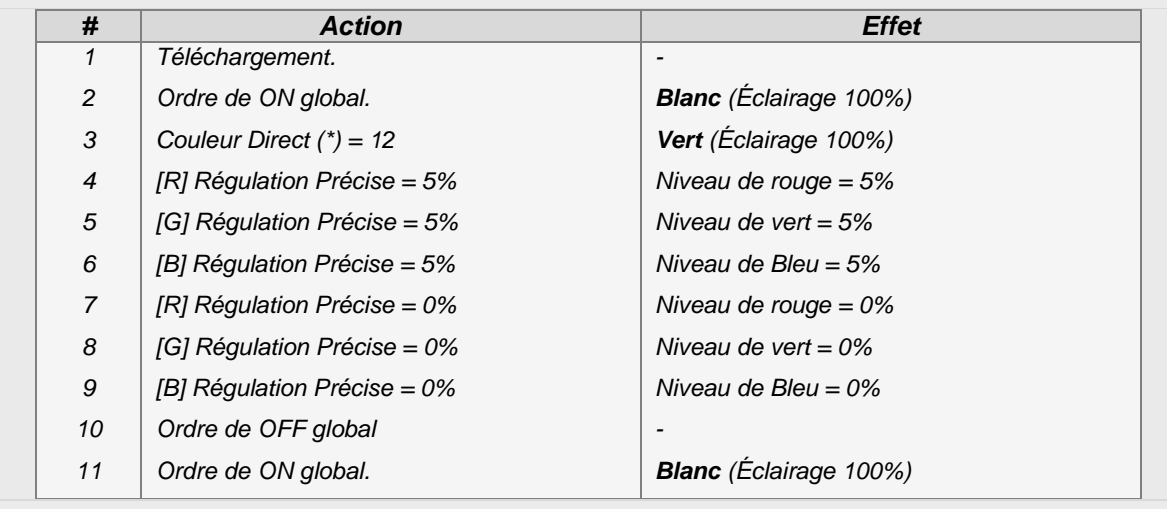

*(\*) Voir paragraphe [3.3.2,](#page-17-0) en référence à l'objet de couleur direct.*

*(\*\*) S'il n'y a pas eu d'extinction totale après avoir mis à zéro individuellement les trois canaux, l'allumage global récupérera la dernière couleur, et en plus, de par la configuration, avec le même niveau d'éclairage.*

**Niveau Maximum d'éclairement (%):** Permet de définir le pourcentage maximum d'éclairement (de 5 à 100%) permis sur les canaux à la réception d'un ordre de régulation. Si ce paramètre est différent de 100%, le LUMENTO X3 appliquera aux canaux de sortie une réduction proportionnelle de l'éclairage. A noter que, indépendamment de cette restriction, les valeurs d'éclairage envoyées sur le BUS seront toujours comprises entre 0% et 100%.

#### **Exemple**:

*En supposant que ce paramètre à la valeur 70%. Un ordre de régulation de 100% provoquera en réalité une régulation à 70% (et l'objet d'état de l'éclairage affichera la valeur "100%"). De la même manière, un ordre de 50% donnera une régulation de 35% (même s'il est affiché "50%").*

**Contrôle indépendant des canaux (RGB):** Lorsque cette option est activée ("Oui"), apparaît une série d'objets de communication qui permettent d'allumer/éteindre chaque canal indépendamment ("**[X] On/Off**") et de réguler leur niveau d'éclairage ("**[X] Régulation**" et "**[X] Régulation Précise**"). Si, suite à l'envoi d'un ordre de contrôle sur un canal individuel (régulation précise, régulation par pas, arrêter régulation, etc.) est envoyé un ordre de régulation globale (précise ou par pas, voir chapitre [3.2\)](#page-10-0), ces dernières proportions de couleur établies seront prises comme base pour réaliser la régulation globale.

#### **Exemple**:

*Supposons que l'on parte d'une couleur de base avec les composantes RGB suivantes: (20, 0, 60). S'il est envoyé un ordre de régulation précise au canal bleu "[B] Régulation Précise"=50%, la nouvelle couleur sera donc (20, 0, 128). Si maintenant, est réalisé une régulation globale des 3 canaux (par exemple, "Régulation précise" = 25%), ce sera cette nouvelle composante de couleur qui sera prise comme base, donnant la couleur (10, 0, 64).*

- **Identification d'erreurs:** Cette option active deux objets de communication de 1 bit qui permettent de donner des informations sur un dysfonctionnement pouvant se produire pendant l'utilisation du LUMENTO X3.
	- "**Erreur: Surchauffe**": Objet utilisé par le LUMENTO pour informer qu'il est soumis à une température excessive (**plus de 90°C**), envoi de la valeur "1". A ce moment, le LUMENTO X3 réduit le niveau d'éclairage des canaux à 50% (uniquement s'il se trouvait à un pourcentage supérieure) et impose une fréquence de fonctionnement minimum (150Hz). Dès que la température repasse sous 80°C, le LUMENTO X3 envoie la valeur "0" sur cet objet, indiquant ainsi la fin de cette erreur et reprend les valeurs de luminosité et de fréquence qu'il y avait avant l'erreur. Si, 15 minutes après le début de l'erreur, la température ne descend pas sous les 80°C, et pour raison de sécurité, le dispositif effectuera une extinction totale de la charge.

**Note:** *Il faut savoir que, même si les objets d'identification d'erreurs ne sont pas activés dans les paramètres, la protection de surchauffe est toujours activée, même si cet état n'est pas notifié.*

 "**Erreur: Alimentation Externe**". Objet utilisé par le LUMENTO X3 pour informer qu'il y a une anomalie sur l'alimentation externe: tension trop faible, pas d'alimentation (source inconnue) ou inversion de polarité de l'alimentation (cette anomalie est en plus indiquée visuellement par la LED, de l'indicateur Test/Polarité inversée, de couleur orange). Quand le LUMENTO X3 détecte une de ces situations anormales, il envoie la valeur "1" sur cet objet. Dès que la situation se normalise, il envoie la valeur "0".

### <span id="page-15-0"></span>**3.3 FONCTIONS**

Le LUMENTO X3 RGB dispose d'un éventail de fonctionnalités, désactivées par défaut (voir [Figure 6\)](#page-16-1), qui peuvent être activées en fonction des besoins et exigences de l'installation.

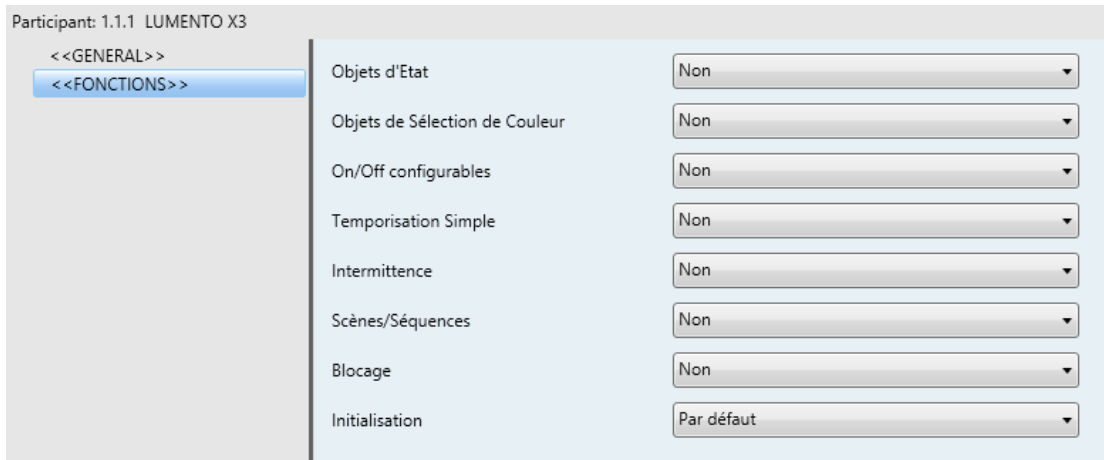

**Figure 6**. Fonctions

<span id="page-16-1"></span>Les chapitres suivants détaillent toutes les options disponibles et leur fonctionnement.

#### <span id="page-16-0"></span>**3.3.1 OBJETS D'ETAT**

Cette fonction permet d'activer les objets d'état de 1 bit ("**On/Off (Etat)**") et de 1 byte ("**Éclairement (État)**"), utile pour donner les informations sur l'état de l'éclairement globale de la sortie, permettant ainsi d'actualiser l'état des dispositifs de l'installation KNX.

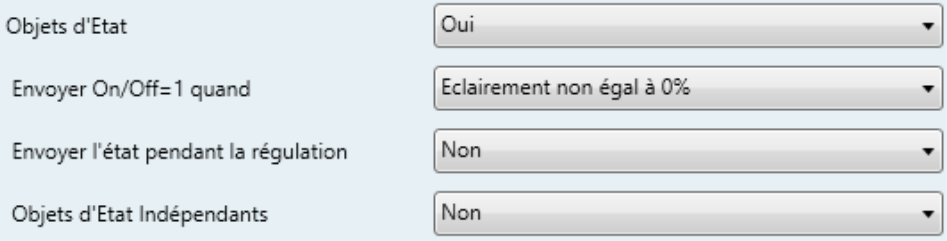

**Figure 7.** Objets d'Etat

- **Envoyer On/Off=1 quand**: Dans cette option, il est possible de choisir le moment où sera envoyé la valeur "1" (ON) sur l'objet d'état "On/Off (État)", avec la possibilité de choisir entre:
	- $\triangleright$  Eclairement non égal à 0%: Dès que le niveau d'éclairement sera différent de 0%, l'objet "On/Off (Etat)" sera envoyé sur le BUS avec la valeur "1". La valeur "0" sera envoyé uniquement lorsque le niveau d'éclairement sera égal à 0%.
	- Luminosité est égal à 100%: L'objet "On/Off (Etat)" enverra la valeur "1" uniquement quand le niveau de luminosité sera égal à 100%. D'un autre

côté, la valeur "0" sera envoyé, par le même objet, lorsque le niveau d'éclairement sera égal à 0%.

L'envoi de l'objet d'état du ON/OFF se produit à chaque fois qu'un ordre est reçu sur l'objet de contrôle en question.

- **Envoyer Éclairement pendant la régulation:** Cette option permet de définir l'envoi, ou non, de l'état d'éclairement de la sortie (via "**Éclairement (État)**" qui doit être activé à partir de l'onglet Général) pendant la régulation (Option par défaut). Si l'option d'envoi des états est choisie, une nouvelle option apparaît:
	- **Temps minimum entre envois consécutifs:** Défini le temps minimum (en secondes) entre deux envois d'état d'éclairement consécutifs, via l'objet "Éclairement (État)". Cette limitation est appliquée pour les régulations lentes.
- **Objets d'état indépendants:** Cette option active jusqu'à 6 objets de communication supplémentaire qui indiquent, à tout moment, l'état de chacun des canaux indépendamment. Ces objets sont "**[X] On/Off (état)**" et "**[X] Éclairage (état)**" (ou X indique le canal) et ont un fonctionnement similaire aux objets d'état généraux.

### <span id="page-17-0"></span>**3.3.2 OBJETS DE SÉLECTION DE COULEUR**

Cette fonction active deux nouveaux objets de communication: "**Couleur Directe**" (de 1 byte) et "**Variation de couleur**" (de 1 bit).

Objet "**Couleur directe**": Il s'agit d'un objet de communication de 1 byte qui permet de choisir directement une des 22 couleurs prédéfinies. Fonctionne de manière similaire aux objets du type "Scène".

Chaque couleur prédéfinie possède un numéro d'identification associé (de 1 à 22), comme indiqué dans le [Tableau 2.](#page-18-0) Lors de l'écriture d'une valeur comprise entre 0 et 21 (valeur correspondante moins 1) sur l'objet "**Couleur Directe**" positionne **immédiatement** le module de LED sur la couleur correspondante, indépendamment des types de régulation globale (immédiat, lent 1 ou lent 2) configurés dans la page Général.

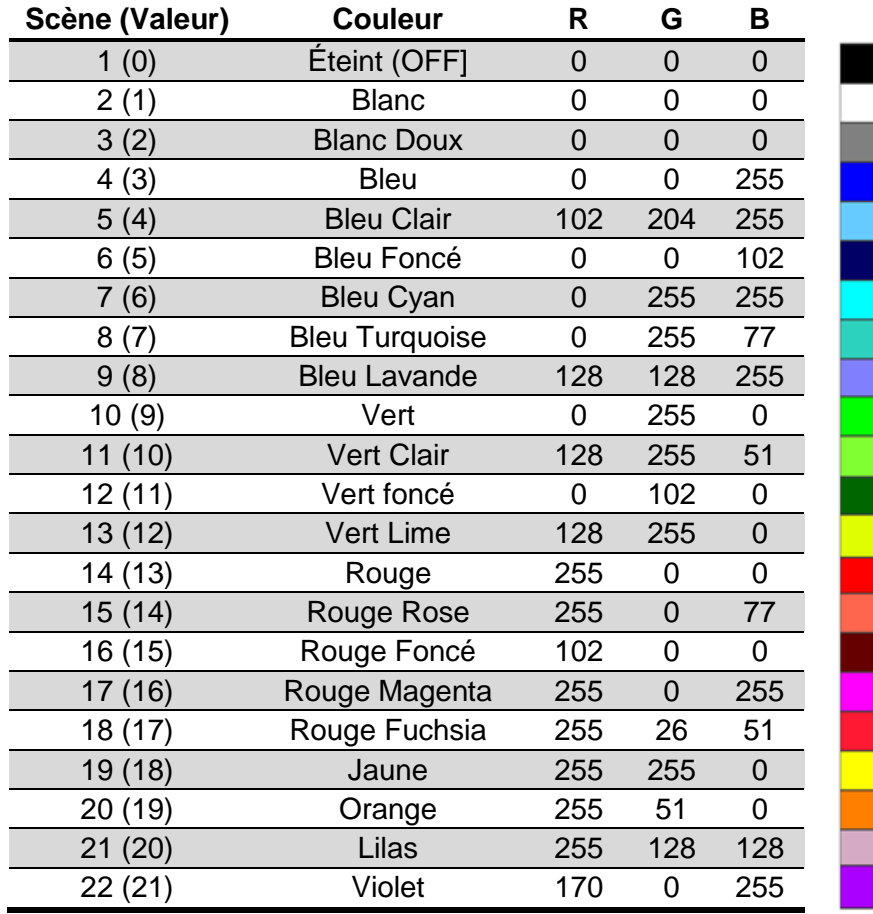

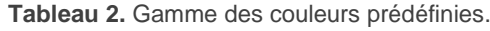

<span id="page-18-0"></span>**Objet "Variation de couleur"**: Il s'agit d'un objet de 1 bit qui permet à l'utilisateur de faire un balayage automatique de toute la gamme de couleurs et s'arrêter sur la couleur souhaitée. Cet objet est prévu pour une utilisation avec un **bouton poussoir du type "Appuyer et relâcher"**, de telle façon que l'appui (envoi de la valeur "1") démarre le balayage et que le relâchement (envoi de la valeur "0") l'arrête.

Le balayage s'effectue suivant l'ordre indiqué dans le schéma de la [Figure 8,](#page-19-1) avec la particularité qu'il ne commence pas toujours au même point de balayage, sinon qu'il le fait en commençant par la couleur la plus proche de celle en cours. Le cycle complet dure 15 secondes et en aucun cas cela n'affecte le niveau d'éclairement en cours, il n'est donc pas possible d'effectuer un balayage quand tous les canaux sont à un niveau de 0%.

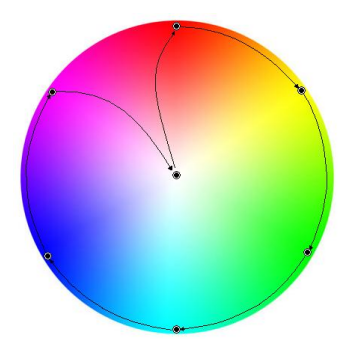

**Figure 8.** Balayage de couleur

<span id="page-19-1"></span>**Note:** *En plus de l'envoi de la valeur "0" sur l'objet "Variation de couleur", le*  balayage de couleur s'arrêtera égalemet s'il est reçu n'importe quel ordre *valide sur l'un des objets suivants: "Scènes/Séquences" (1 byte), "Blocage" (1 bit), "Démarrer/Arrêter séquence" (1 bit) et "Couleur directe" (1 byte).*

#### <span id="page-19-0"></span>**3.3.3 ON/OFF CONFIGURABLES**

Une fois cette option activée, il y a jusqu'à quatre contrôles additionnelles de ON/OFF configurables indépendamment.

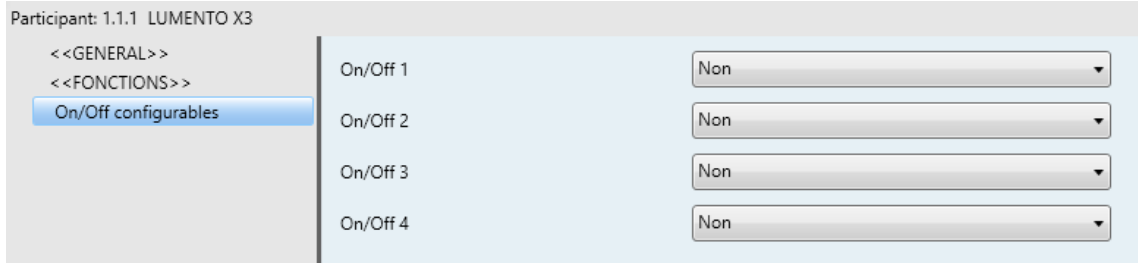

**Figure 9.** On/Off configurables

Pour chacune de ces fonctions d'allumage/extinction, il est possible de configurer les paramètres suivants:

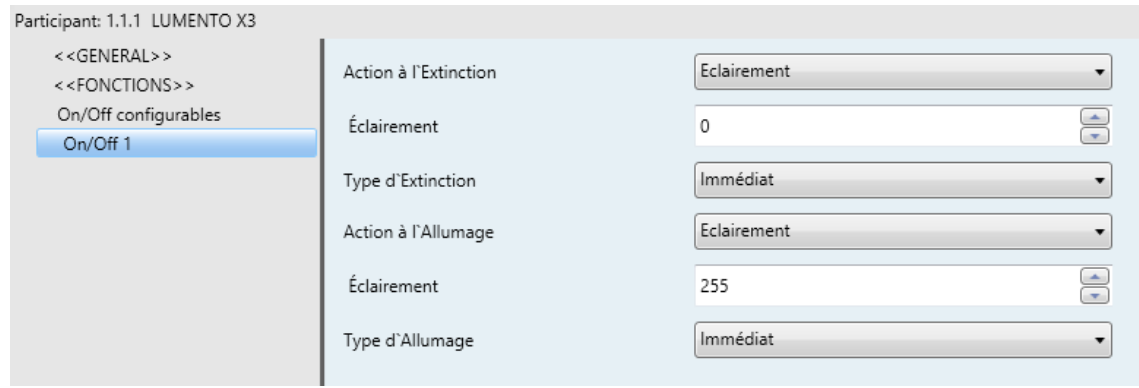

**Figure 10.** Configuration du On/Off configurable

- **Action à l'extinction**: Définit l'action qui sera exécutée sur le module de LED quand le LUMENTO X3 recevra la valeur "0" sur l'objet de communication de 1 bit "**On/Off configurable X**". Il peut s'agir d'un ajustement du niveau d'éclairage ("Éclairement": ici un nouveau paramètre destiné à indiquer la valeur souhaitée s'affiche) ou d'un changement de couleur qui pourra être choisi dans la gamme de couleurs prédéfinies ("Couleur prédéterminée": apparaît une liste de couleurs possibles, voir [Tableau 2\)](#page-18-0) ou bien définir manuellement ("Couleur RGB": permet d'introduire une valeur numérique, entre 0 et 255, pour chaque composante de couleur: R, G et B).
- **Type d'extinction**: Permet d'établir le type de régulation qui sera appliquée à l'extinction des LED, choix possible entre: Immédiat, Lent1 ou Lent2 (pour la configuration des temps de régulation lent voir, chapitre [3.2\)](#page-10-0).
- **Action à l'allumage**: Définit l'action qui sera exécutée sur le module de LED quand le LUMENTO X3 recevra la valeur "1" sur l'objet de communication de 1 bit "**On/Off configurable X**". Comme pour le paramètre "Action à l'extinction" expliqué antérieurement, il est possible de choisir un changement de luminosité ou de couleur, mais en plus, de définir un allumage **mémoire** s'il est choisi l'option "Dernière Couleur". De cette manière, chaque fois que le LUMENTO X3 recevra la valeur "0" sur l'objet de communication "On/Off Configurable", il sauvegardera la valeur de la couleur dans laquelle se trouvait le module de LED (uniquement si cette couleur est différente à celle configurée dans "Action d'extinction") avant l'envoi de la valeur "0" (OFF). Ainsi, lorsque le LUMENTO X3 recevra un ordre d'allumage ("On/Off configurable = 1"), il allumera les LED avec la couleur d'avant l'extinction.

#### **Exemple**:

*En supposant que le second On/Off Configurable est activé avec les actions suivantes: Action à l'Extinction = Bleu et Action à l'allumage = Dernier. Le module est allumé de couleur jaune quand le LUMENTO X3 reçoit l'ordre d'extinction (valeur "0") via l'objet "On/Off Configurable 2". Les LED s'allument en bleu (couleur configurée pour l'action à*  l'extinction). Le LUMENTO X3 a sauvegardé la couleur dans laquelle se trouvait le *module de LED avant l'extinction. Ainsi, lorsqu'un ordre d'allumage sera reçu ("On/Off configurable 2" = 1), le module de LED s'allumera de couleur jaune (dernière couleur sauvegardée).*

**Type d'allumage**: Permet d'établir le type de régulation qui sera appliquée à l'allumage des LED, choix possible entre: Immédiat, Lent 1 et Lent 2. (pour la configuration des temps de régulation voir le chapitre [3.1\)](#page-9-1).

#### <span id="page-21-0"></span>**3.3.4 TEMPORISATION SIMPLE**

Cette fonction permet d'effectuer un allumage des LED et une extinction postérieure automatique temporisée, pouvant également y appliquer des retards. En plus de ces retards, il est possible d'établir, par paramètre, la durée, l'éclairement et le type d'allumage des LED.

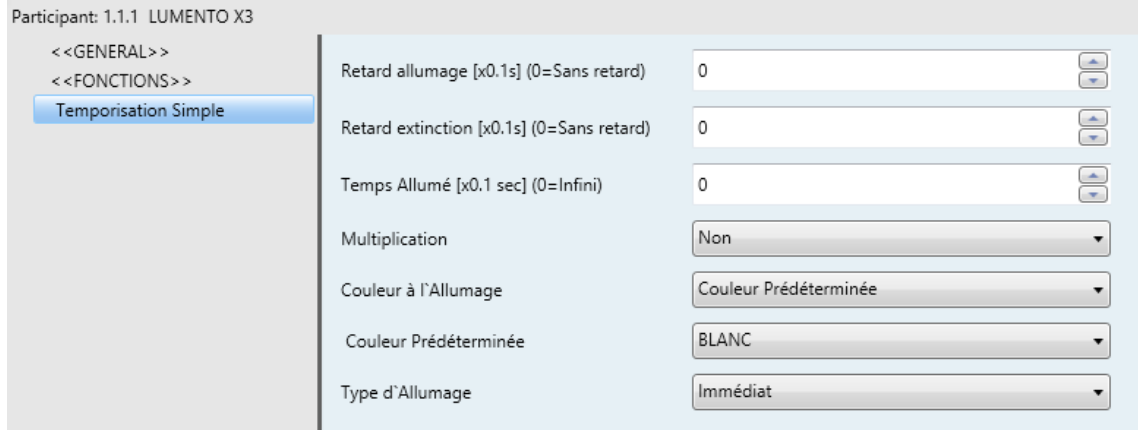

**Figure 11.** Temporisation simple

Cette fonction est utile, par exemple, quand il y a un allumage (pendant un certain temps, c'est-à-dire, le module s'éteindra automatiquement plus tard) associé à la détection de mouvement.

- **Retard à l'allumage**: Établi le temps nécessaire entre le moment de la réception de l'ordre d'allumage (valeur "1" sur l'objet binaire "**Temporisation simple**") et l'allumage effectif des LED. Ce temps est défini en dixième de seconde. Ce qui veut dire que, pour un temps de 2.5 secondes, il faudra mettre la valeur 25 dans ce champ. Un 0 indique qu'aucun retard ne sera appliqué sur l'allumage.
- **Retard à l'extinction**: Établi le temps nécessaire entre le moment de la réception de l'ordre d'extinction (valeur "0" sur l'objet binaire "**Temporisation simple**") et l'extinction effective des LED. Il a le même fonctionnement que le Retard à l'allumage.

**Temps Allumé:** Établi le temps pendant lequel les LED resteront allumées avant de s'éteindre. Un 0 dans ce champ indique que la sortie restera toujours allumée, c'est-à-dire, aucune temporisation sur la durée d'allumage n'est appliquée.

En résumé, le comportement de la temporisation simple est le suivant:

- Quand le LUMENTO X3 reçoit un "1" sur l'objet de communication "**Temporisation Simple**", il ordonne l'allumage de la sortie, appliquant pour cela le retard à l'allumage (si nécessaire). La sortie reste alors allumée le temps défini dans "Temps allumé" avant de s'éteindre (sauf si la durée à une valeur égale à 0).
- Quand le LUMENTO X3 reçoit un "0" sur l'objet de communication "**Temporisation Simple**", il procède à éteindre la sortie, appliquant le retard à l'extinction (si nécessaire).
- **Multiplication:** Permet d'augmenter progressivement, pendant l'exécution, la durée de l'allumage et les retards à l'allumage ou extinction. Deux cas se différencient:
	- $\triangleright$  Sans multiplication:
		- Si le compte à rebours du retard avant allumage est déjà lancé, il se réinitialisera à chaque fois qu'un "1" est reçu sur l'objet "**Temporisation simple**".
		- Si l'allumage s'est déjà produit et le compte à rebours du temps allumé est lancé, celui-ci se réinitialisera à chaque fois qu'un "1" est reçu.
		- Si le compte à rebours du retard avant extinction est déjà lancé, il se réinitialisera à chaque fois qu'un "0" est reçu sur l'objet "[SX] Temporisation".
	- $\triangleright$  Avec multiplication:
		- Si le compte à rebours du retard avant allumage est lancé et qu'il est reçu plusieurs fois la valeur "1" sur l'objet "**Temporisation simple**" alors le retard sera de "n" fois le temps configuré, "n" étant le nombre de fois la valeur "1" reçue.
- Si l'allumage s'est déjà produit et le compte à rebours du temps allumé est lancé et qu'il est reçu plusieurs fois la valeur "1", alors le temps allumé sera "n" fois le temps configuré, "n" étant le nombre de fois la valeur "1" reçue.
- Si le compte à rebours du retard avant extinction est lancé et qu'il est reçu la valeur "0" plusieurs fois, alors le retard sera de "n" fois le paramètre, "n" étant le nombre de fois la valeur "0" reçue.

**Note:** *La fonction multiplication peut être particulièrement utile en l'absence de retards d'allumage et d'extinction. Par contre, comme il a été expliqué et comme montré dans l'exemple suivant, il est possible de l'appliquer aux retards dans le cas où une valeur leur aurait été attribuée.*

#### **Exemple**:

*Un retard avant allumage de 3 secondes est paramétré, puis un retard avant extinction de 3 secondes, et une durée allumée de 5 secondes. Les figures suivantes montrent des exemples de fonctionnement à la réception successive de valeur "0" ou "1" du BUS (Représentées par →0 et →1), respectivement pour les cas de multiplication désactivée et activée*.

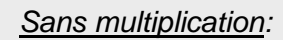

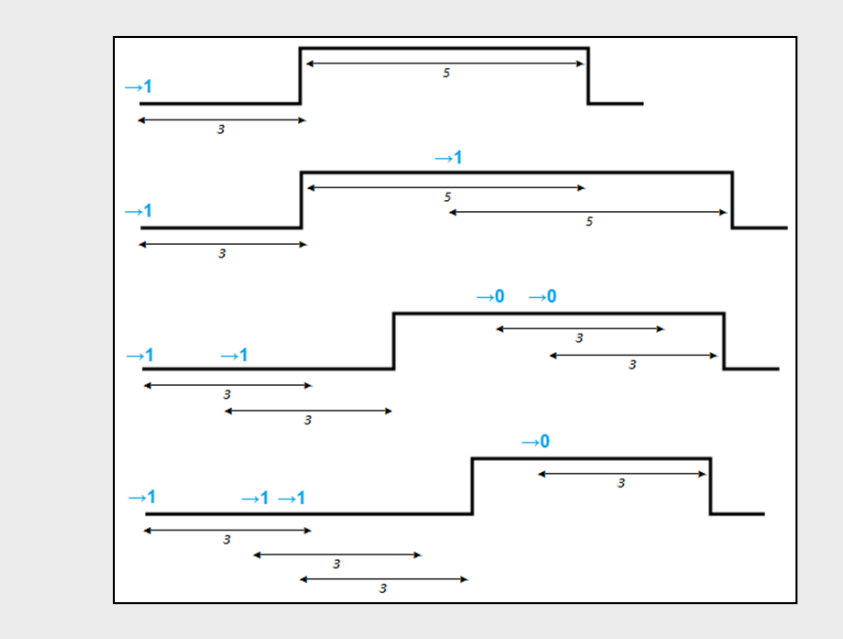

#### *Avec multiplication*:

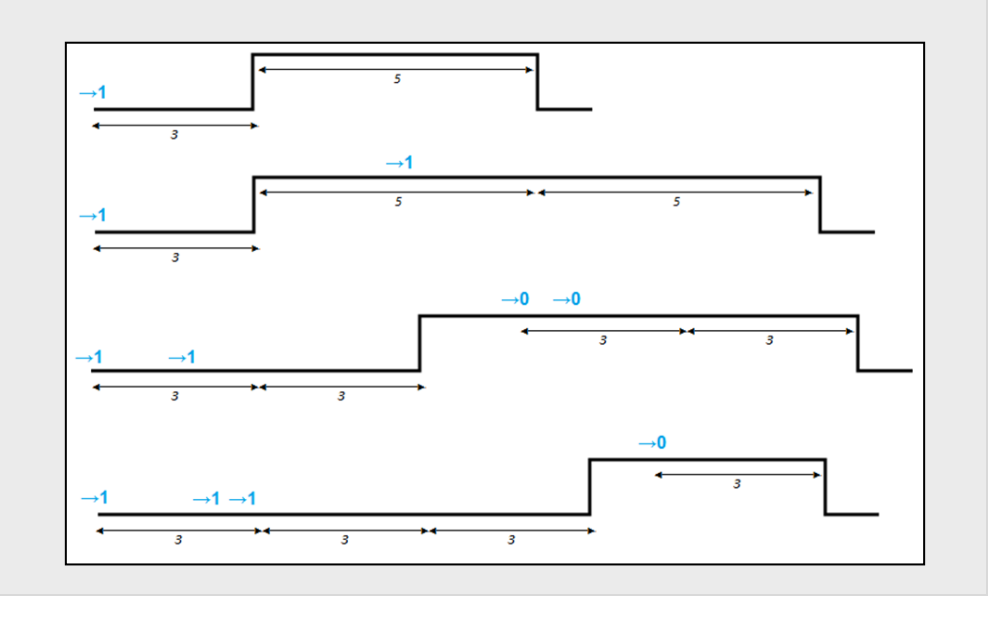

- **Couleur à l'allumage**: Défini la couleur que prendra la sortie pendant l'allumage temporisé. Il sera possible de choisir une couleur prédéfinie (voir [Tableau 2\)](#page-18-0) ou une personnalisée, en configurant manuellement chacune des composantes RGB.
- **Type d'allumage**: Permet d'établir le type de régulation qui sera appliquée à l'allumage temporisé des LED, choix possible entre: Immédiat, Lent 1 et Lent 2. (voir chapitre [3.2\)](#page-10-0).

#### <span id="page-25-0"></span>**3.3.5 INTERMITTENCE**

Cette fonction permet d'exécuter une séquence de type ON-OFF-ON-OFF sur le module de LED, en établissant le temps allumé et le temps éteint des intermittences. En plus, il est possible d'établir par paramètre le nombre de répétition, ainsi que le niveau d'éclairage pendant les phases de "ON" et la valeur final dans laquelle les LED resteront après la dernière répétition.

L'intermittence commence quand le LUMENTO X3 reçoit un "1" sur l'objet "**Intermittence**" et s'arrête après avoir effectué toutes les répétitions paramétrées (sauf si aucun nombre spécifique n'est indiqué, comme sera présenté par la suite). Il est également possible d'arrêter l'exécution de l'intermittence à n'importe quel moment, par l'envoi de la valeur "0" sur l'objet "**Intermittence**", ou par l'envoi de n'importe quel ordre de contrôle sur la sortie (Comme un allumage, extinction, séquence, etc.). De plus, si pendant l'exécution de l'intermittence, le LUMENTO X3 reçoit un nouvel ordre pour commencer une intermittence ("intermittence" = 1), celle-ci se réinitialise, indépendamment du point d'avancement dans laquelle elle se trouve.

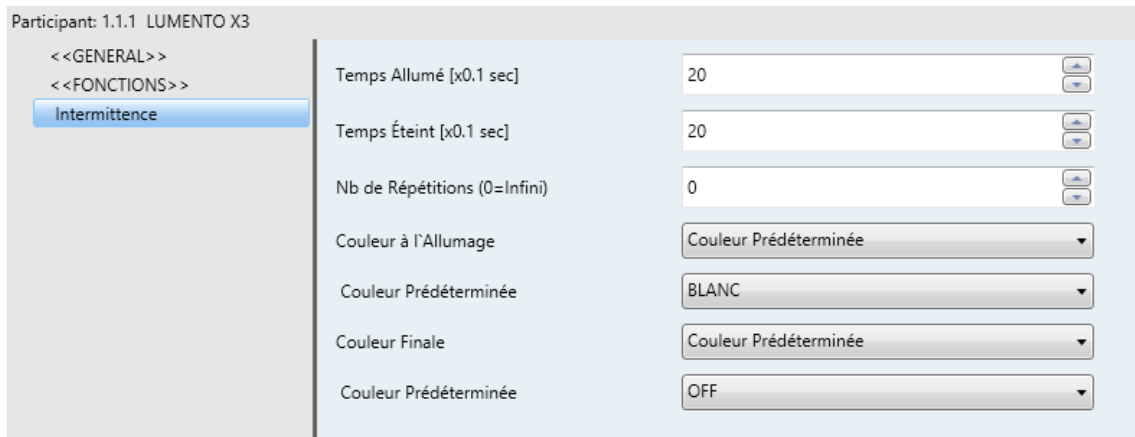

**Figure 12.** Intermittence

Voici les paramètres qui peuvent être configuré dans la fonction Intermittence:

- **Temps allumé:** Établi le temps pendant lequel la sortie restera allumée à chaque répétition d'allumage (ON), quand l'intermittence est en cours.
- **Temps éteint:** Établi le temps pendant lequel la sortie restera éteinte à chaque répétition d'extinction (OFF) quand l'intermittence est en cours.
- **Nombre de répétition:** Nombre de fois que se répètera la séquence d'allumage/extinction quand l'intermittence est en cours. S'il est choisi la valeur "0", il y aura un nombre de répétition infinie, jusqu'à ce qu'un ordre désactive l'intermittence.
- **Couleur à l'Allumage:** Couleur que prendront les LED pendant la phase allumé. Il sera possible de choisir une couleur prédéfinie [\(Tableau 2\)](#page-18-0) ou une personnalisée, en configurant manuellement chacune des composantes RGB.
- **Couleur finale**: Permet de définir la couleur que prendra le module de LED après la dernière répétition, ou à la réception de l'ordre "**Intermittence**" = 0. Il sera possible de choisir une couleur prédéfinie [\(Tableau 2\)](#page-18-0) ou une personnalisée, en configurant manuellement chacune des composantes RGB.

### <span id="page-26-0"></span>**3.3.6 SCÈNES/SÉQUENCES**

Cette fonction permet de choisir différentes scènes, c'est-à-dire, ambiances spécifiques ou séquences de régulations, afin qu'elles s'activent à la réception de la valeur correspondante sur l'objet "**Scènes/Séquences**" (1 byte).

De plus, un objet de communication de 1 bit "**Débuter/Arrêter Séquence**" qui permet de démarrer ou redémarrer la dernière séquence exécutée (en envoyant la valeur "1") ou arrêter la séquence en exécution (en envoyant la valeur "0").

**Note:** *L'objet "Start/Stop Séquence" agit uniquement sur les séquences de régulations, et non pas sur les scènes statiques. Ainsi, après le téléchargement depuis ETS (partiel ou complet) et si un "1" est envoyé sur cet objet, s'exécutera la première d'entre elle*  paramétrée sous ETS (Sauf s'il s'agit d'une scène/séquence de type "Couleur Fixe", *dans ce cas il passera à la scène/séquence suivante qui ne sera pas de ce type).*

Le LUMENTO X3 RGB permet de configurer jusqu'à **10 scènes/séquences**, qui pourront être activées individuellement dans l'onglet Scènes/Séquences sous ETS.

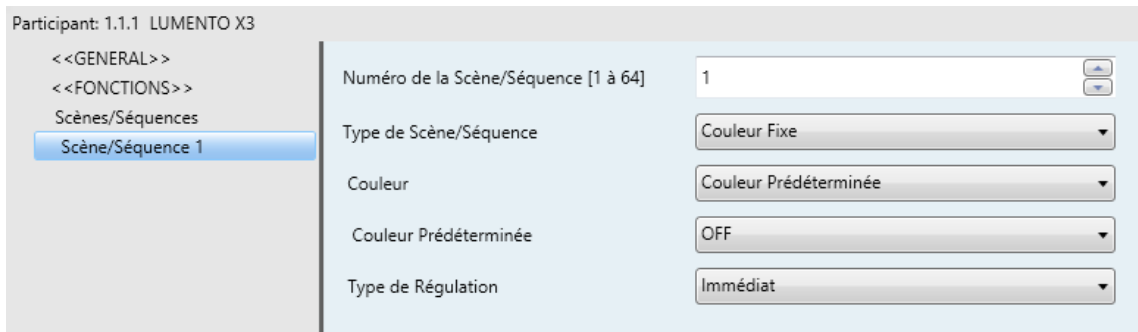

**Figure 13.** Scènes/Séquences

Pour chacune d'elles, il existe les champs configurables suivants:

- **Numéro de la scène/séquence**: Défini le numéro identifiant la séquence (de 1 à 64), qui devra être reçu sur l'objet "**Scènes/Séquences**" pour commencer la séquence.
- **Type de scène/séquence**: Permet de choisir l'action souhaitée pour chaque scène/séquence activée:
	- ▶ Couleur fixe. Cette scène permet de placer le module de LED dans une couleur spécifique quand le LUMENTO X3 reçoit, sur l'objet "Scènes/séquences", le numéro de la scène configuré. Il est possible de choisir une couleur prédéfinie [\(Tableau 2\)](#page-18-0) ou une personnalisée, en configurant manuellement chacune des composantes RGB. De plus, il est possible de choisir le type de régulation (Immédiat, Lent 1 ou Lent 2). S'il est choisi "Couleur fixe" pour le type de scène, en plus de l'exécution, il sera possible d'**enregistrer** des scènes. C'est-à-dire, si le LUMENTO X3 reçoit un ordre d'enregistrer la scène, la couleur actuelle des LED est conserver, de telle façon que lorsque la scène correspondante est sollicitée, la couleur générée sera celle sauvegardée (et non plus celle configurée sous ETS pour cette scène correspondante).
	- Eclairement: L'exécution de la scène consistera en un changement du niveau d'éclairage, tout en maintenant la couleur active à ce moment. Cette option donne la possibilité de choisir entre deux nouveaux paramètres: **Éclairage** (où il faut définir le niveau souhaité, entre 0 et 255) et le **Type de régulation** (où est indiqué s'il est souhaité que le changement soit Immédiate, Lent 1 ou Lent 2)

> Séquence prédéterminée: La scène consistera en l'exécution d'une des trois séquences préconfigurées dans le LUMENTO X3: Colorée, Couleurs Froides, Couleurs Chaudes.

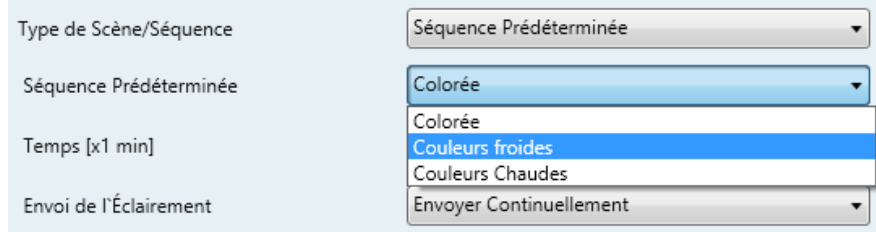

Ces séquences peuvent se composées de 5 pas (transition lentes entre plusieurs couleurs) de durée déterminée. Elles sont **cycliques**, ainsi, lorsque le dernier pas de la séquence arrive à son terme, le LUMENTO recommencera au premier de manière automatique. La durée par défaut de chacun des cycles est 1 minute, mais il est possible de la modifier dans l'onglet **Temps**, en écrivant une valeur comprise entre [1...255], en minutes.

**Note:** *Le LUMENTO X3 modifiera le temps d'action de chacun des pas de la séquence de manière proportionnelle au temps de cycle configuré.*

Dans l'onglet **Envoi de l'Eclairement**, il sera possible de choisir le moment où le LUMENTO X3 enverra sur le BUX l'état d'éclairement du module de LED:

- Envoi continuel: Le niveau d'éclairement sera envoyé continuellement sur le BUS KNX, à partir de l'objet "**Éclairement (État)**" (Uniquement si, dans l'onglet Fonctions, est activé l'envoi des états pendant la régulation), en respectant le temps minimum entre les envois configurés.
- Ne pas envoyer: Indépendamment de l'activation ou non de l'envoi des états pendant la régulation dans l'onglet Fonctions, l'état d'éclairement pendant l'exécution d'une séquence prédéterminée ne sera pas envoyé sur le BUS KNX.

Voici 3 tableaux avec la gamme de couleurs et le temps d'action de chacune des séquences prédéterminées:

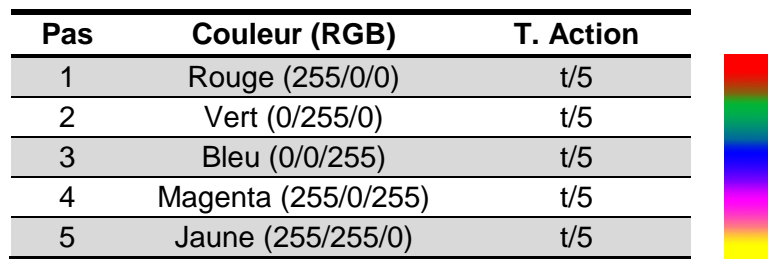

#### **Séquence 1: "Colorée"**

#### **Séquence 2: "Couleurs froides"**

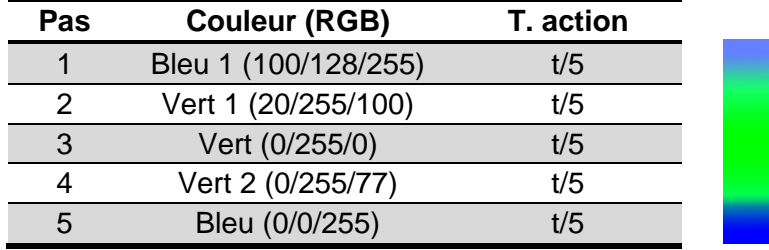

#### **Séquence 3: "Couleurs Chaudes"**

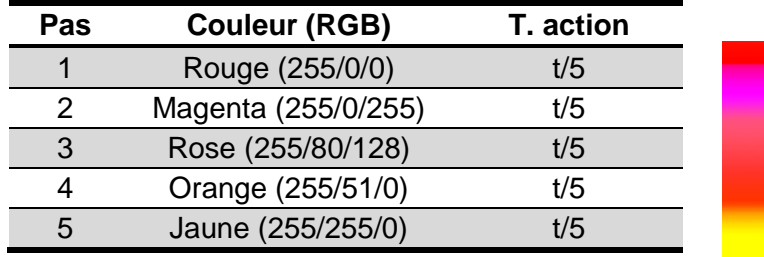

- **Séquence personnalisée.** En sélectionnant cette option, il sera possible de définir des séquences de 5 pas et configurer les paramètres suivants:
	- **Cyclique.** L'option "Oui" implique que, une fois finalisé le dernier pas paramétré, il recommencera à exécuter la même séquence depuis le premier pas configuré. L'option "Non" défini une séquence non cyclique: Après le dernier pas il sera possible de choisir d'en exécuter une autre entre celles qui sont configurées.
	- **Envoi de l'Eclairement**: Il est possible de sélectionner entre Envoyer continuellement (le niveau d'éclairement sera envoyé continuellement via l'objet "**Éclairement (État)**", ainsi que les objets correspondants aux différents canaux (s'ils ont été activé) uniquement si, dans l'onglet

Général, l'option d'envoi des états pendant la régulation a été activée, et en respectant le temps minimum défini entre deux envois consécutifs ou Envoyer à la fin de la séquence (l'état d'éclairement sera envoyé après le dernier pas de la séquence, indépendamment de l'activation ou non de l'envoi des états pendant la régulation défini dans l'onglet Fonctions). Même ainsi, dans les deux cas, il sera nécessaire d'activer les objets d'état (voir chapitre [3.3.1\)](#page-16-0).

Et pour chacun des 5 pas, il sera possible de configurer les options suivantes:

- **Couleur:** la couleur (RGB ou prédéterminée) que prendra le module de LED.
- **Type de régulation:** Immédiat, Lent 1, Lent 2 ou Égal au temps d'action. Si cette dernière option est choisie, la régulation se réalise de manière graduelle, passant de la couleur initiale à celle définie, dans un temps égal à celui défini dans la case "Temps" de chaque pas, en secondes.
- **Temps:** Défini la durée de la phase (c'est-à-dire, le temps que le LUMENTO X3 attendra avant d'exécuter la phase ou pas suivant), en secondes.

Les pas s'exécuteront en ordre, c'est-à-dire, quand le LUMENTO X3 recevra le numéro de la scène activant la séquence configurée, il commencera à exécuter le premier des pas configurés. De plus, si la séquence est cyclique, après le dernier pas, le LUMENTO recommencera automatiquement depuis le début.

Il est possible de voir un exemple de configuration de séquence personnalisée sur la [Figure 14,](#page-31-1) où ont été configurés les trois premiers pas.

| Dispositivo: 1.1.1 LUMENTO X3        |                                      |                                                             |
|--------------------------------------|--------------------------------------|-------------------------------------------------------------|
| < <general>&gt;</general>            |                                      |                                                             |
| < <fonctions>&gt;</fonctions>        | Numéro de la Scène/Séquence [1 à 64] | $\frac{1}{x}$<br>1                                          |
| Scènes/Séquences                     | Type de Scène/Séquence               | Séquence Personnalisée<br>▼                                 |
| Scène/Séquence 1                     |                                      |                                                             |
| Scène/Séquence 2                     | Cyclique                             | Non<br>▼                                                    |
| Scène/Séquence 3                     |                                      |                                                             |
| Scène/Séquence 4                     | Séquence Suivante                    | Aucune séquence<br>۰                                        |
| Scène/Séquence 5                     | Envoi de l'Éclairement               | Envoyer à la fin de la séquence<br>$\overline{\phantom{a}}$ |
| Scène/Séquence 6<br>Scène/Séquence 7 |                                      |                                                             |
| Scène/Séquence 8                     | Pas 1                                | Oui<br>▼                                                    |
| Scène/Séquence 9                     |                                      | Couleur Prédéterminée                                       |
| Scène/Séquence 10                    | Couleur                              | ▼                                                           |
|                                      | Couleur Prédéterminée                | ROUGE (Rose)<br>۰                                           |
|                                      | Type de Régulation                   | Immédiat<br>۰                                               |
|                                      | Temps [x1 sec]                       | ÷<br>5                                                      |
|                                      | Pas 2                                | Oui<br>۰                                                    |
|                                      | Couleur                              | Couleur Prédéterminée<br>٠                                  |
|                                      | Couleur Prédéterminée                | <b>VERT</b><br>۰                                            |
|                                      | Type de Régulation                   | Lent 1<br>۰                                                 |
|                                      | Temps [x1 sec]                       | $\frac{1}{x}$<br>15                                         |
|                                      | Pas 3                                | Oui<br>7                                                    |
|                                      | Couleur                              | Couleur RGB<br>۰                                            |
|                                      | R                                    | $\frac{1}{\tau}$<br>255                                     |
|                                      | G                                    | $\bigoplus$<br>100                                          |
|                                      | B                                    | $\bigoplus$<br>65                                           |
|                                      | Type de Régulation                   | Egal au Temps d'Action<br>۳                                 |
|                                      | Temps [x1 sec]                       | €<br>10                                                     |
|                                      | Pas 4                                | Non<br>▼                                                    |
|                                      | Pas 5                                | Non<br>▼                                                    |

**Figure 14**. Séquence personnalisée.

#### <span id="page-31-1"></span><span id="page-31-0"></span>**3.3.7 BLOCAGE**

Avec cette fonction il est possible de bloquer la sortie du dispositif, c'est-à-dire, désactiver complètement le contrôle des LED.

Le LUZMENTO X3 bloquera la sortie quand il recevra un "1" sur l'objet de communication de 1 bit "**Blocage**". A ce moment, toute action en exécution est stoppée et le module de LED maintient le niveau d'éclairage dans laquelle il se trouvait au moment de la réception de l'ordre de blocage.

Pendant l'état de blocage, tous les ordres arrivant sur le dispositif sont ignorés et n'ont aucun effet sur les canaux de sortie.

Le LUMENTO X3 débloquera la sortie quand il recevra un "0" sur l'objet "**Blocage**". La sortie conservera la même couleur qu'elle avait juste avant la réception de l'ordre de blocage. Aucun des ordres arrivés pendant l'état de blocage ne seront pris en compte au déblocage de la sortie.

#### <span id="page-32-0"></span>**3.3.8 INITIALISATION**

Permet de choisir une configuration initiale par défaut ou personnalisée pour l'état initial des charges connectées à la sortie.

S'il est choisi la configuration initiale par défaut alors, après un téléchargement depuis ETS, les LED seront éteintes. Au retour de la tension de BUS suite à un problème sur l'alimentation, la couleur des LED sera la même que celle qu'il y avait avant la coupure de courant.

S'il est choisi de personnaliser la configuration initiale, il est possible de sélectionner, par paramètre, l'état du module de LED, au retour de la tension sur le BUS KNX et après un téléchargement depuis ETS.

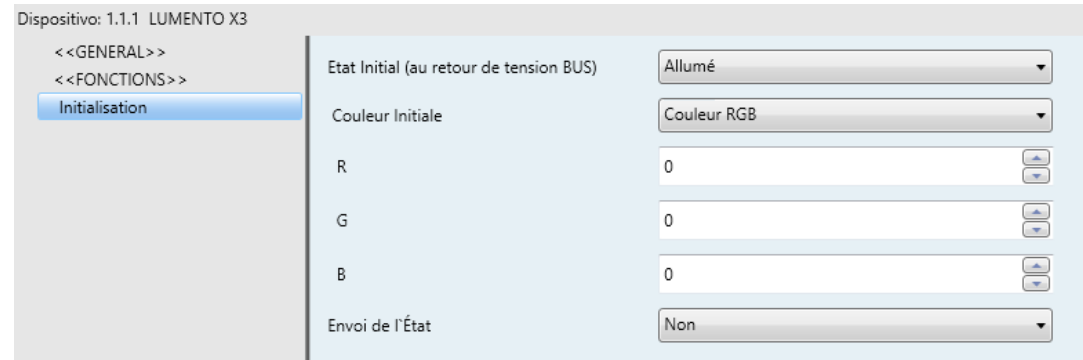

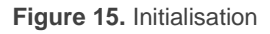

Il est possible de configurer les options suivantes:

- **État Initial (au retour de tension BUS):** Ce paramètre permet de choisir l'état initial du module de LED, au retour de la tension de BUS ou suite à une programmation depuis ETS. Il est possible de choisir entre:
	- Dernier: Au retour de la tension de BUS, le module de LED récupèrera la couleur et intensité qu'il avait avant la coupure de courant. Noter que cette option n'a aucun effet après un téléchargement (les LED seront éteintes).
	- $\triangleright$  <u>Éteint</u>: Les LED seront toujours éteintes initialement.
- Allumé: Les LED seront dans tous les cas initialement allumées à la couleur paramétrée dans l'option **Couleur initiale** (qui pourra être une couleur prédéterminée - Voir [Tableau 2–](#page-18-0) ou une couleur RGB spécifique).
- **Envoi des États:** Si cette option est activée ("Oui"), l'état du module de LED sera envoyé au retour de la tension de BUS et après un téléchargement. Ceci permet d'informer les autres dispositifs, connectés sur le BUS KNX, qui le nécessite. Lorsque cette fonction est activée, un nouveau paramètre "**Retard**" apparaît. Ici, il est possible d'établir un temps (en secondes) avant que le LUMENTO n'envoie cet état. Pour que l'envoi se fasse immédiatement (sans retard), il faut choisir "0" dans ce champ. L'envoi des états s'effectue à partir de l'objet de communication "**On/Off (État)**" et "**Éclairement (État)**" (ainsi que les objets d'état correspondant à chaque canal, dans le cas où ils auraient été activés). Pour cela, l'option d'activer les objets d'état doit être activé (voir chapitre [3.3.1\)](#page-16-0).

Les coupures électriques sur le BUS n'éteignent pas les LED, sauf si la coupure se *produit également sur l'alimentation extérieure.*

## **ANNEXE I. OBJETS DE COMMUNICATION**

- **·** "Intervalle fonctionnel" montre les valeurs qui, indépendamment de ceux permis sur le BUS de par la taille de l'objet, ont une utilité ou une signification spécifique, parce que l'établit ou l'oblige ainsi le standard KNX ou le propre programme d'application.
- $\cdot$ "1ère fois" montre la valeur par défaut que le programme d'application impose à chaque objet après un téléchargement ou une réinitialisation complète depuis ETS (il y a un tiret lorsque par défaut l'objet n'est pas expressément réinitialisé, pouvant donc supposer un zéro ou la valeur qui correspond si elle dépend d'éléments extérieurs: sondes, etc.). S'il existe un paramètre pour personnaliser la valeur de l'objet après un téléchargement ou une réinitialisation, se montrera le symbole √ dans la colonne "P". Enfin, si l'objet est envoyé sur le BUS (que ce soit comme écriture ou comme pétition de lecture) après un téléchargement ou une réinitialisation depuis ETS ou bien qu'il existe un paramètre pour qu'il le fasse, un W (envoi de la valeur sur le BUS) ou un R (demande de lecture) sera indiqué.
- $\cdot$ "Prob." montre la valeur par défaut qui est donné par le programme d'application aux objets suite à un problème sur l'alimentation BUS. Il y a un **tiret** lorsque par défaut l'objet n'est pas expressément réinitialisé, pouvant donc supposer qu'il récupère l'état d'avant la coupure de tension ou bien qu'il prend la valeur qui lui correspond dans le cas de dépendre d'éléments extérieurs: Capteurs, etc. S'il existe un paramètre pour personnaliser la valeur de l'objet après une coupure d'alimentation, le symbole √ sera affiché dans la colonne "**P**". Enfin, si l'objet est envoyé sur le BUS (que ce soit comme écriture ou comme pétition de lecture) après une coupure d'alimentation ou bien qu'il existe un paramètre pour qu'il le fasse, un W (envoi de la valeur sur le BUS) ou un R (demande de lecture) sera indiqué.

<span id="page-34-0"></span>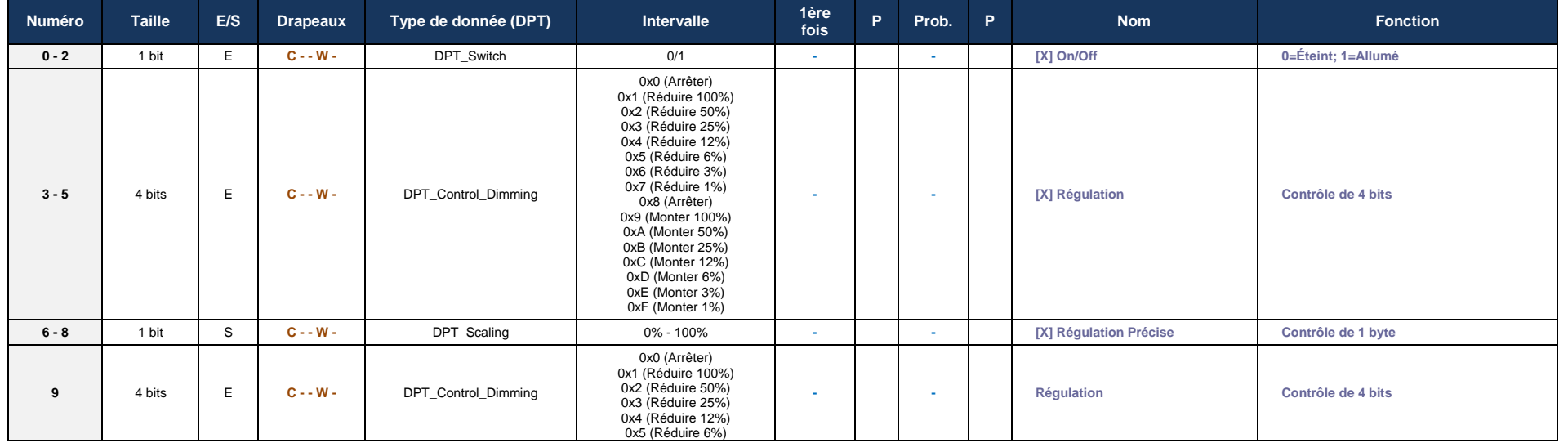

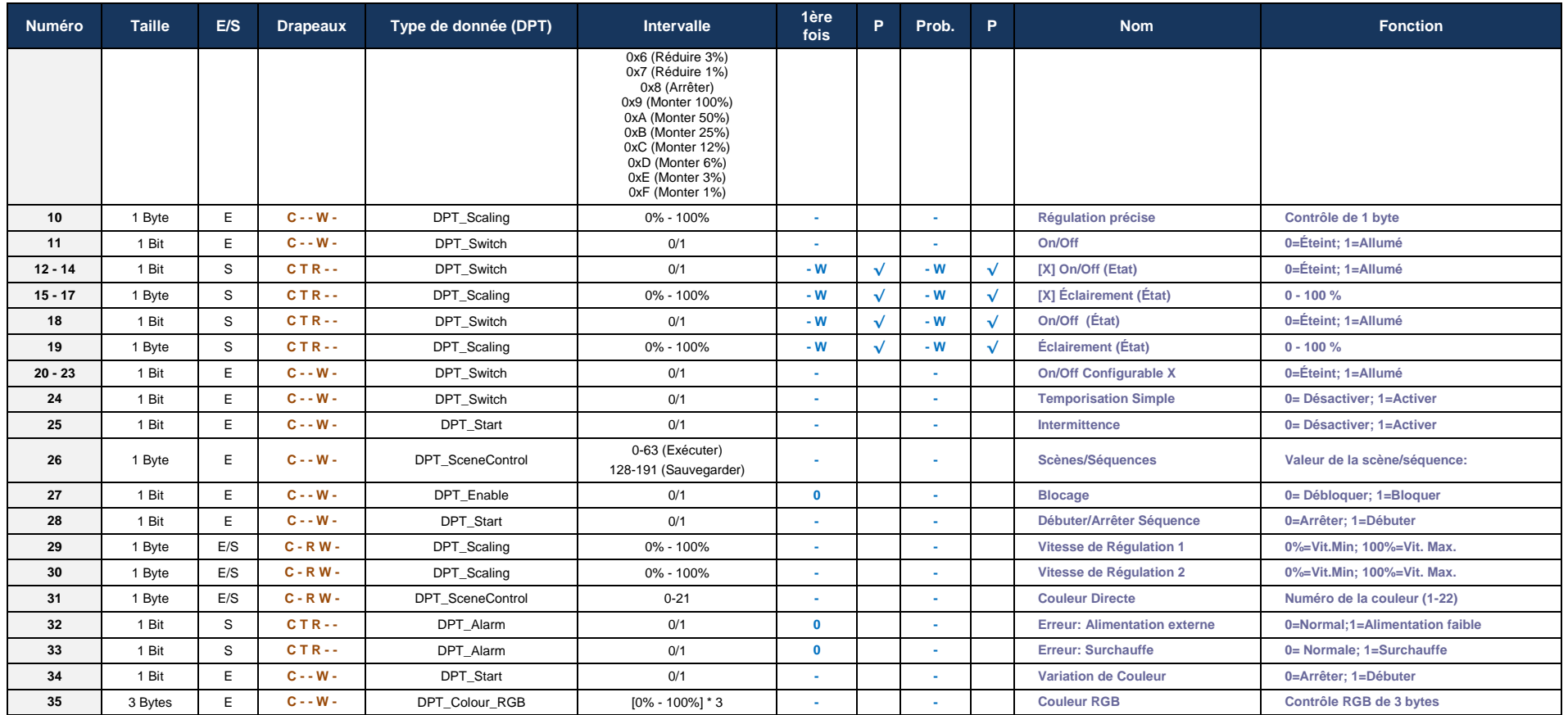

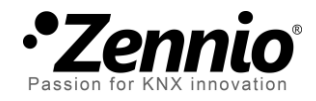

**Venez poser vos questions sur les dispositifs Zennio à: <http://zenniofrance.zendesk.com/>**

**Zennio Avance y Tecnología S.L.**

C/ Río Jarama, 132. Nave P-8.11 45007 Toledo (Spain).

*Tel. +34 925 232 002. Fax. +34 925 337 310. www.zennio.fr info@*zennio*.fr*

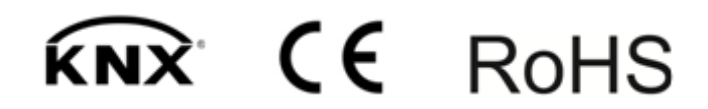